## Syncing Your STS Account with Your Current Annals Account

- 1. Go to The Annals website: https://www.annalsthoracicsurgery.org
- 2. In the upper right corner, click the "Log in" link.
- 3. You will see two login types; STS Member Login and Non-Member Login. Click STS Member Login.

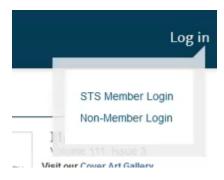

- 4. You will be routed to the STS Portal login where you will enter your STS Portal credentials and click Log in.
- 5. You then will be routed back to an Elsevier page to link your accounts. You will need to enter your credentials for the Elsevier login and then click Log in.

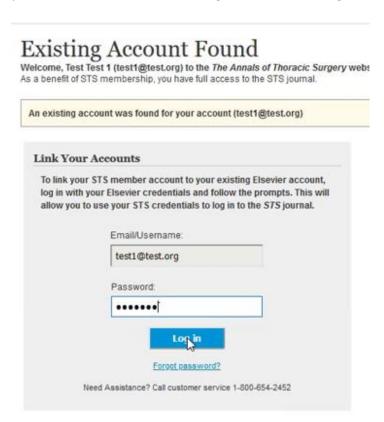

6. You will then be logged in. In the future, you will only need to log in via the portal and not have to sync your account again.